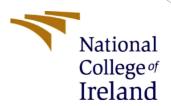

# Configuration Manual

MSc Research Project Data Analytics

Aditya Pramod Shinde Student ID: 20178883

School of Computing National College of Ireland

Supervisor: Prof. Vikas Sahni

## **National College of Ireland**

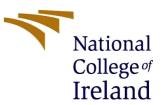

## **MSc Project Submission Sheet**

## **School of Computing**

| Student<br>Name:                                                                           | Aditya Pramod Shinde                                                                                                    |
|--------------------------------------------------------------------------------------------|----------------------------------------------------------------------------------------------------|
| Student ID:                                                                                | 20178883                                                                                                    |
| Programme:                                                                                 | Data Analytics Year: 2022                                                                                                    |
| Module:                                                                                    | MSc Research Project                                                                                                    |
| Lecturer:                                                                                  | Prof. Vikas Sahni                                                                                                    |
| Submission<br>Due Date:                                                                    | 15/08/2022                                                                                                    |
| Project Title:                                                                             | Configuration Manual                                                                                                    |
| Word Count:                                                                                | 650 Page Count:6                                                                                                    |
| pertaining to rescontribution will rear of the proje <u>ALL</u> internet marequired to use | aterial must be referenced in the bibliography section. Students are<br>the Referencing Standard specified in the report template. To use other<br>or electronic work is illegal (plagiarism) and may result in disciplinary |
| Signature:                                                                                 | dishide                                                                                                    |
| Date:                                                                                      | 5/08/2022                                                                                                    |
| PLEASE READ                                                                                | THE FOLLOWING INSTRUCTIONS AND CHECKLIST                                                                                                    |

#### P

| Attach a completed copy of this sheet to each project (including multiple  |  |
|----------------------------------------------------------------------------|--|
| copies)                                                                    |  |
| Attach a Moodle submission receipt of the online project                   |  |
| <b>submission,</b> to each project (including multiple copies).            |  |
| You must ensure that you retain a HARD COPY of the project, both           |  |
| for your own reference and in case a project is lost or mislaid. It is not |  |
| sufficient to keep a copy on computer.                                     |  |

Assignments that are submitted to the Programme Coordinator Office must be placed into the assignment box located outside the office.

| Office Use Only                  |  |
|----------------------------------|--|
| Signature:                       |  |
| Date:                            |  |
| Penalty Applied (if applicable): |  |

# Configuration Manual

Aditya Pramod Shinde Student ID: 20178883

#### 1 Introduction

The aim of this configuration manual is to provide information about the hardware and software specifications used in this research alongside providing a detailed step-by-step implementation of the research project

## 2 System Configuration

### 2.1 Hardware Specifications

**Table 1: Hardware Specification** 

| Processor | Intel Core i7 |
|-----------|---------------|
| RAM       | 8.00 GB       |
| Dis Space | 1 TB          |

## 2.2 Software Specifications

**Table 2: Software Specification** 

| OS                      | Windows 11                     |
|-------------------------|--------------------------------|
| Development Environment | Google Colab Pro               |
| Storage                 | Google Drive                   |
| Libraries               | TensorFlow, Keras, Matplotlib, |
|                         | Numpy,TF-Watcher, SKLearn      |
| Scripting Language      | Python                         |

# 3 Project Implementation

I have changed the runtime setting of Google Colab to high RAM and Hardware accelerator to GPU to make the model training faster. The data folder is then moved to google drive and the implementation is divided into two parts which are the CNN model and the Pre-Trained Models. Both parts can be divided into three stages data loading and pre-processing, model building and training and the last stage is model evaluation. The first stage and last stage remain the same for CNN as well as pre-trained models so I will be describing them once to reduce repetitiveness

### 3.1 Data Loading and pre-processing

The data folder is first uploaded to google drive and the drive is mounted to the Google Colab notebook.

```
#Mount Google drive to Notebook
from google.colab import drive
drive.mount('/content/drive')
```

Figure 1: Mounting Google Drive.

Install pre-requisites and import required Libraries. Create ImageDataGeneraor and load the data from Google Drive

```
[2] #Install dependencies
!pip install tf-watcher
      # Import package
from tensorflow.keras.preprocessing.image import ImageDataGenerator
from tensorflow.keras.models import Sequential
from tensorflow.keras.layers import Dense,Conv2D,MaxPool2D,Flatten,Dropout, BatchNormalization
from tensorflow.keras.callbacks import EarlyStopping
from keras.utils.vis_utils import plot_model
       import keras
import tfwatcher
       import numpy
import sklearn.metrics as metrics
from sklearn.metrics import confusion_matrix
      # Use ImageDataGenerator for data augmenntation
train_datagen = ImageDataGenerator(rescale=1./255,
                                                         horizontal flip = True,)
       valid_datagen = ImageDataGenerator(rescale=1./255,
                                                         zoom_range = 0.4,
rotation_range = 10,
horizontal_flip = True,)
      test_datagen = ImageDataGenerator(rescale=1./255)
      # Load the images
train_generator = train_datagen.flow_from_directory(directory='/content/drive/MyDrive/Data/split_data_1/train',
target_size=(224, 224),
                                                                                  #color_mode="grayscale",
batch_size=32,
class_mode="categorical",
                                                                                   shuffle=True, seed=42)
      class_mode="categorical",
shuffle=True,seed=42)
      test_generator = test_datagen.flow_from_directory(directory='/content/drive/MyDrive/Data/split_data_1/test',
                                                                                 target_size=(224, 224),
                                                                                class_mode=None,
shuffle=False,
                                                                                seed=42)
```

Figure 2: Data Pre-Processing.

#### 3.2 Model building and training.

#### 3.2.1 CNN Model.

Creating Model Architecture.

```
model= Sequential()
model.add(Conv2D(filters=128,strides= 1, kernel_size = (5,5), activation='relu', input_shape=(224,224,3,)))
model.add(MaxPool2D(3,3))
model.add(Conv2D(filters=64,kernel_size = (5,5),activation='relu'))
model.add(MaxPool2D(3,3))
model.add(Conv2D(filters=32,kernel_size = (3,3),activation='relu'))
model.add(MaxPool2D(2,2))
model.add(Conv2D(filters=32,kernel_size = (3,3),activation='relu'))
model.add(MaxPool2D(2,2))
model.add(Flatten())
model.add(Dense(4096,activation='relu'))
model.add(Dense(256,activation='relu'))
model.add(Dropout(.1))
model.add(Dense(128,activation='relu'))
model.add(Dense(16,activation='relu'))
model.add(Dropout(.1))
model.add(Dense(8,activation='relu'))
model.add(Dense(4,activation = 'softmax'))
model.compile(loss = 'categorical_crossentropy', optimizer = 'adam', metrics= ['accuracy'])
model.summary()
```

Figure 3: Creating Model.

Defining training parameters and Model Training.

Figure 4: Model Training.

#### 3.2.2 Pre-Trained Model.

#### 3.2.2.1 VGG16 Model.

Loading the pre-trained base Model

```
#Import base VGG16 model trained on imagenet
IMAGE_SIZE = [224, 224]
vgg16 = VGG16(input_shape= IMAGE_SIZE + [3], weights = 'imagenet', include_top = False)

for layer in vgg16.layers:
    layer.trainable = False

vgg16.summary()
```

Figure 5: Loading pre-trained base Model.

Adding Extra Layers to the model

```
#Add extra layers to VGG16
no_of_categories = 4
x = AveragePooling2D(pool_size = (4, 4))(vgg16.output)
x = Flatten()(x)
x = Dense(units = 32, activation = 'relu')(x)
x = Dropout(0.2)(x)
x = Dense(units = 512, activation = 'relu')(x)
predictions = Dense(units = no_of_categories, activation = tf.nn.softmax)(x)
model = Model(inputs = vgg16.input, outputs = predictions)
model.summary()
```

Figure 6: Adding layers to the base model.

Defining training parameters and Model Training.

Figure 7: Model Training.

#### 3.2.2.2 DenseNet121 Model.

Loading the pre-trained base Model

```
##Import base DenseNet121 model trained on imagenet
IMAGE_SIZE = [224, 224]
densenet121 = DenseNet121(input_shape= IMAGE_SIZE + [3], weights = 'imagenet', include_top = False)

for layer in densenet121.layers:
    layer.trainable = False

densenet121.summary()
```

Figure 8: Loading pre-trained base Model.

Adding Extra Layers to the model

```
#Add extra layers to the pre trained model
no_of_categories = 4
x = AveragePooling2D(pool_size = (4, 4))(densenet121.output)
x = Flatten()(x)
x = Dense(units = 16, activation = 'relu')(x)
x = Dropout(0.2)(x)
x = Dense(units = 512, activation = 'relu')(x)
predictions = Dense(units = no_of_categories, activation = tf.nn.softmax)(x)
model = Model(inputs = densenet121.input, outputs = predictions)
model.summary()
```

Figure 9: Adding layers to the base model.

Defining training parameters and Model Training.

Figure 10: Model Training.

#### 3.3 Model Evaluation.

Creating a Function for the calculation of metrics and calling that function.

```
[ ] # Function to evaluate the model
    def eval_model(model, test_generator):
        test_steps_per_epoch = numpy.math.ceil(test_generator.samples / test_generator.batch_size)
        predictions = model.predict(test_generator, steps=test_steps_per_epoch)
        # Get most likely class
        predicted_classes = numpy.argmax(predictions, axis=1)
        true_classes = test_generator.classes
        class_labels = list(test_generator.class_indices.keys())
        report = metrics.classification_report(true_classes, predicted_classes, target_names=class_labels)
        print(report)
        print(confusion_matrix(true_classes, predicted_classes))
[ ] #Call Evaluate Function
        eval_model(model, test_generator)
```

Figure 11: Model Evaluation Metrics.

Creating a function for the confusion matrix and calling that function

```
def plot model(model):
        test steps per epoch = numpy.math.ceil(test generator.samples / test generator.batch size)
        predictions = model.predict(test_generator, steps=test_steps_per_epoch)
        predicted_classes = numpy.argmax(predictions, axis=1)
        true_classes = test_generator.classes
        class_labels = list(test_generator.class_indices.keys())
        y pred = predicted classes
        y_test = true_classes
        labels = class_labels
        cm = confusion_matrix(y_test, y_pred)
        disp = ConfusionMatrixDisplay(confusion matrix=cm, display labels=labels)
        disp.plot(cmap=plt.cm.Blues)
        plt.show()
[ ] #Creating the confusion Matrix
    plot_model(densenet_model)
    plot_model(vgg16_model)
    plot_model(cnn_model)
```

Figure 12: Plotting Confusion Matrix.